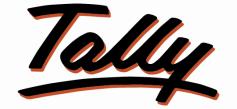

# POWER OF SIMPLICITY

# **Increase Voucher Narration Entry Limit -1.0**

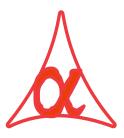

# Alpha Automation Pvt. Ltd.

# Head Office

104-The Grand Apurva, Nr. Hotel Fortune Palace,

Nr. Digjam Circle, Airport Road - JAMNAGAR - Gujarat (India)

Phone No. : +91-288-2713956/57/58, 9023726215/16/17, 9099908115, 9825036442

Email : mail@aaplautomation.com

# **Branch Office**

- **Rajkot**: 807-Dhanrajni Complex, Nr. Hotel Imperial<br/>Palace, Dr. Yagnik Road, RAJKOT (Gujarat).
- **Gandhidham :** 92-GMA Building, 2nd Floor, Plot No. -297, Sector-12B. GANDHIDHAM (Gujarat)

#### © 2020 Alpha Automation Pvt. Ltd. All rights reserved.

Tally, Tally 9, Tally9, Tally.ERP, Tally.ERP 9, Shoper, Shoper 9, Shoper POS, Shoper HO, Shoper 9 POS, Shoper 9 HO, TallyDeveloper, Tally.Server 9, Tally Developer, Tally. Developer 9, Tally.NET, Tally Development Environment, TallyPrime, TallyPrimeDeveloper, TallyPrime Server, Tally Extender, Tally Integrator, Tally Integrated Network, Tally Service Partner, TallyAcademy & Power of Simplicity are either registered trademarks or trademarks of Tally Solutions Pvt. Ltd. in India and/or other countries. All other trademarks are properties of their respective owners.

Version: Alpha Automation Pvt. Ltd. /Increase Voucher Narration Entry Limit /1.0/July-2023

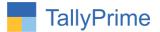

# **Increase Voucher Narration Entry Limit-1.0**

## Introduction

This add-on increase voucher narration entry limit. With a higher voucher narration entry limit, users have more space to provide detailed descriptions or explanations for each transaction.

## **Benefits**

• By Default Tally allows to write 250 Characters in Narration. With this Addon user can increase this limit to 500.

## What's New?

• Compatible with Tally Prime

## Important!

Take back up of your company data before activating the Add-on.

Once you try/purchase an Add-on, follow the steps below to configure the Add-on and use it.

### Installation

- 1. Copy the TCP file in TallyPrime Folder.
- 2. Gateway of Tally  $\rightarrow$  F1 (Help) $\rightarrow$  TDL & Add-on  $\rightarrow$  F4 (Manage Local TDL)  $\rightarrow$  Select Yes in Load TDL on Startup and give the file name of TCP File. After pressing the Enter Key will show TDL Status which should be as Loaded.

### System requirements:

No additional hardware / software infrastructure is required for executing and operation this applications module

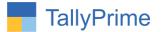

# 1. Activate the Add-on.

#### For TallyPrime Release 1.0

Go to Gateway of Tally  $\rightarrow$  F1: Help  $\rightarrow$  TDL & Add-On  $\rightarrow$  F6: Add-On Features. Alternatively, you may press CTRL + ALT + T from any menu to open TDL Management report and then press F6: Add-On Features

Set "Yes" to the option "Increase Voucher Narration Entry Limit?"

Set narration width you can enter character max to 500.

| ncrease Vouche | er Narration Entry | Limit ? Yes       | 1                |                 |     |  |  |
|----------------|--------------------|-------------------|------------------|-----------------|-----|--|--|
| Set Narration  | Entry Limt in Cha  | aracter - Max 500 | 0 (Default Tally | / Limit is 250) | 500 |  |  |
|                |                    |                   |                  |                 |     |  |  |
|                |                    |                   |                  |                 |     |  |  |
|                |                    |                   |                  |                 |     |  |  |
|                |                    |                   |                  |                 |     |  |  |
|                |                    |                   |                  |                 |     |  |  |
|                |                    |                   |                  |                 |     |  |  |
|                |                    |                   |                  |                 |     |  |  |
|                |                    |                   |                  |                 |     |  |  |
|                |                    |                   |                  |                 |     |  |  |
|                |                    |                   |                  |                 |     |  |  |
|                |                    |                   |                  |                 |     |  |  |
|                |                    |                   |                  |                 |     |  |  |
|                |                    |                   |                  |                 |     |  |  |
|                |                    |                   |                  |                 |     |  |  |
|                |                    |                   |                  |                 |     |  |  |
|                |                    |                   |                  |                 |     |  |  |
|                |                    |                   |                  |                 |     |  |  |
|                |                    |                   |                  |                 |     |  |  |
|                |                    |                   |                  |                 |     |  |  |
|                |                    |                   |                  |                 |     |  |  |
|                |                    |                   |                  |                 |     |  |  |
|                |                    |                   |                  |                 |     |  |  |
|                |                    |                   |                  |                 |     |  |  |
|                |                    |                   |                  |                 |     |  |  |
|                |                    |                   |                  |                 |     |  |  |
|                |                    |                   |                  |                 |     |  |  |
|                |                    |                   |                  |                 |     |  |  |
|                |                    |                   |                  |                 |     |  |  |
|                |                    |                   |                  |                 |     |  |  |
|                |                    |                   |                  |                 |     |  |  |
|                |                    |                   |                  |                 |     |  |  |
|                |                    |                   |                  |                 |     |  |  |
|                |                    |                   |                  |                 |     |  |  |
|                |                    |                   |                  |                 |     |  |  |

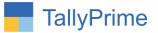

# **Detail User Guide:**

- Go to Gateway of Tally→ Create Voucher→ Payment → Enter narration as per your requirement.
  - Using this add on the voucher narration width will increase as per your required character limit selection as shown below.

| TallyPrime                             |                                         |                                         |              |                                       |           |           |           |                           | - 0                             |  |
|----------------------------------------|-----------------------------------------|-----------------------------------------|--------------|---------------------------------------|-----------|-----------|-----------|---------------------------|---------------------------------|--|
| GOLD                                   | K: Company                              | Y: Data                                 | Z: Exchange  | G:Go To                               | O: Import | E: Export | M: E-mail | P: Print                  | F1: Help                        |  |
| accounting Vouche                      | er Alteration (Secondary                | <u>k</u>                                | 2004         | Alpha Infotech                        |           |           |           | ×                         | F2: Date                        |  |
| Payment                                | No. 1                                   |                                         | GS           | T Registration : Gujarat Registration |           |           |           | <b>1-Apr-22</b><br>Friday | F3: Company/Tax<br>Registration |  |
| ccount<br>urrent balance               | : HDFC<br>: 1.44,100.00 Dr              |                                         |              |                                       |           |           |           |                           | F4: Contra                      |  |
| Particulars                            |                                         |                                         |              |                                       |           |           |           | Amount                    | F5: Payment                     |  |
| lpha Automati                          | ion Pvt Ltd.                            |                                         |              |                                       |           |           |           | 5,000.00                  | F6: Receipt                     |  |
| Cur Bal: 2,74,937.50 Dr                |                                         |                                         |              |                                       |           |           |           |                           |                                 |  |
| Agst Ref 1                             | 10 Day<br>( 11-Apr                      |                                         |              |                                       |           |           |           |                           | F8: Sales                       |  |
|                                        |                                         |                                         |              |                                       |           |           |           |                           | F9: Purchase                    |  |
|                                        |                                         |                                         |              |                                       |           |           |           |                           | F10: Other Vouche               |  |
|                                        |                                         |                                         | -            | per your require                      | ed        |           |           |                           | E: Autofill                     |  |
|                                        | C                                       | haracte                                 | r limit sele | ction                                 |           |           |           |                           | H: Change Mode                  |  |
|                                        | L                                       |                                         |              |                                       |           |           |           |                           | I: More Details                 |  |
|                                        |                                         |                                         |              |                                       |           |           |           |                           | ■: Related Report:              |  |
|                                        |                                         |                                         |              |                                       |           |           |           |                           | L: Optional                     |  |
|                                        |                                         |                                         |              |                                       |           |           |           |                           | <u>I</u> :Post-Dated            |  |
| arration:                              |                                         |                                         | Ļ            |                                       |           |           |           | 5,000.00                  | J: Stat Adjustmen               |  |
| XXXXXXXXXXXXXXXXXXXXXXXXXXXXXXXXXXXXXX | 000000000000000000000000000000000000000 | 000000000000000000000000000000000000000 |              | 00000000000X-<br>0000000000X-         |           |           |           |                           |                                 |  |
|                                        |                                         |                                         |              |                                       |           |           |           |                           |                                 |  |

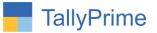

# FAQ

#### Which version/release of TallyPrime does the add-on support?

This add-on will work only from TallyPrime Release 1.0 onwards.

#### How will I get support for this add-on?

For any functional support requirements please do write to us on mail@aaplautomation.com or call us at +91-288-2713956/57/58, +91-9023726215/16, 9099908115, 9825036442.

# If I need some enhancements / changes to be incorporated for the add-on, whom should I contact?

Please to write to us on <u>mail@aaplautomation.com</u> with your additional requirements and we will revert to you in 24 hours.

#### Will new features added be available to us?

We offer one year availability of all support and new features free of cost. After one year, nominal subscription cost will be applicable to you to continue to get free support and updates.

#### What will happen after one year?

There is no fixed annual charge to be payable mandatory. However if any changes are required in our Add-On to make compatible with New Release of TallyPrime then the modification Charges will be applied.

#### I am using a multi-site. Can I use the same Add-on for all the sites?

No, one Add-on will work only for 1 site. You need to purchase again if you want to use the same Add-on for more sites.

#### TDL Management screen shows errors with the Add-on. What do I do?

Check whether the error is because of the Add-on or because of clashes between 2 TDLs (An add-on is also a TDL). In case of clashes, disable one or more TDLs and check which TDL has the error. If the Add-on has a problem, you can report it to us.

Increase Voucher Narration Entry Limit- 1.0

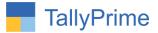

My Tally went into educational mode after installing the add-on. What do I do? Go into Gateway of Tally  $\rightarrow$  Press F1 (Help)  $\rightarrow$  TDL & Add-on  $\rightarrow$  Press F4 and remove the Add-on from the list and Restart Tally.